## Quick Start Guide

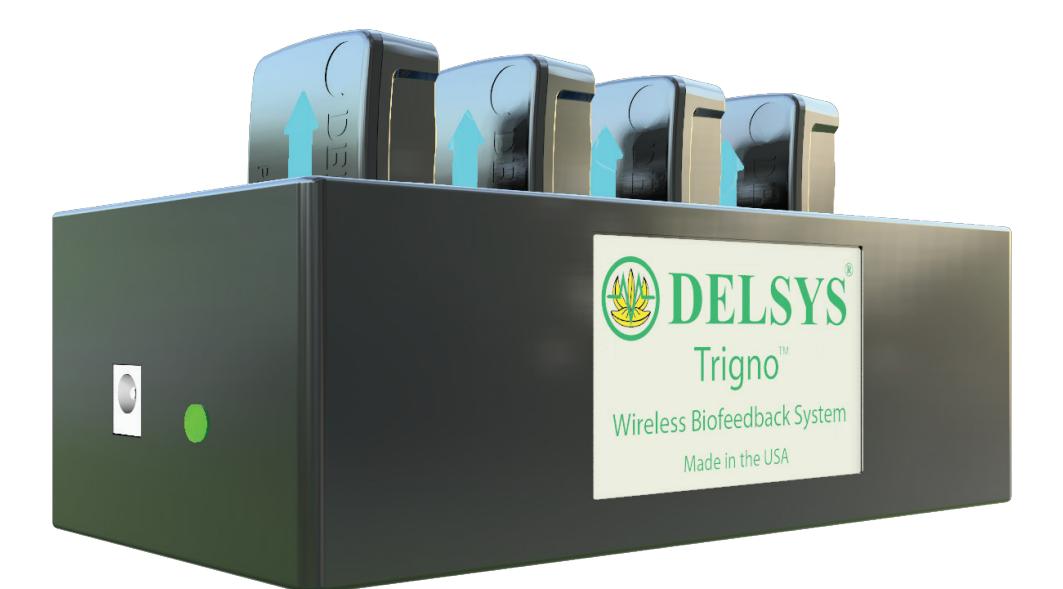

Trigno® Avanti Mobile

## NEED ASSISTANCE?

North America +1 (508) 545-8200 support@delsys.com

Europe +44 161 504 5066 support@delsyseurope.com

SUPPORT TRAINING

+1 (508) 545-8200 training@delsys.com

+44 161 504 5066 training@delsyseurope.com

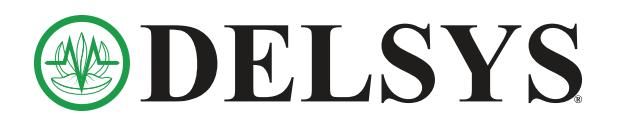

## 1 Experiment Set-up

Follow steps **A** to **D** to achieve high quality surface EMG signals.

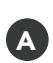

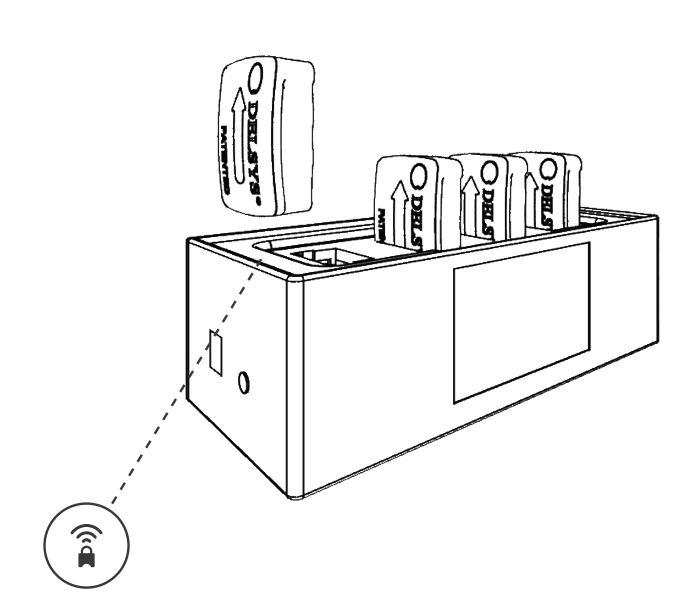

**B** Open the desired application from the Mobile EMG Suite in your Android tablet. App will automatically start scanning for sensors.

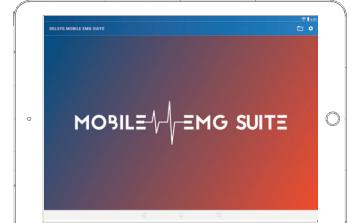

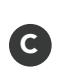

C Clean the shaved muscle sites with an alcohol wipe.

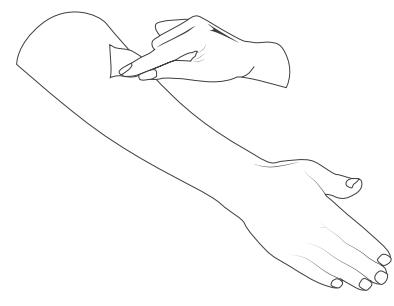

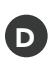

D Place the sensor(s) over the middle of the muscle(s) | C using Adhesive Interfaces.

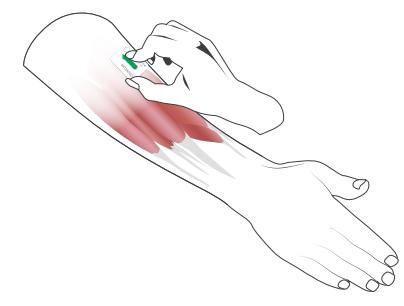

## 2 Record Data with Mobile EMG Suite

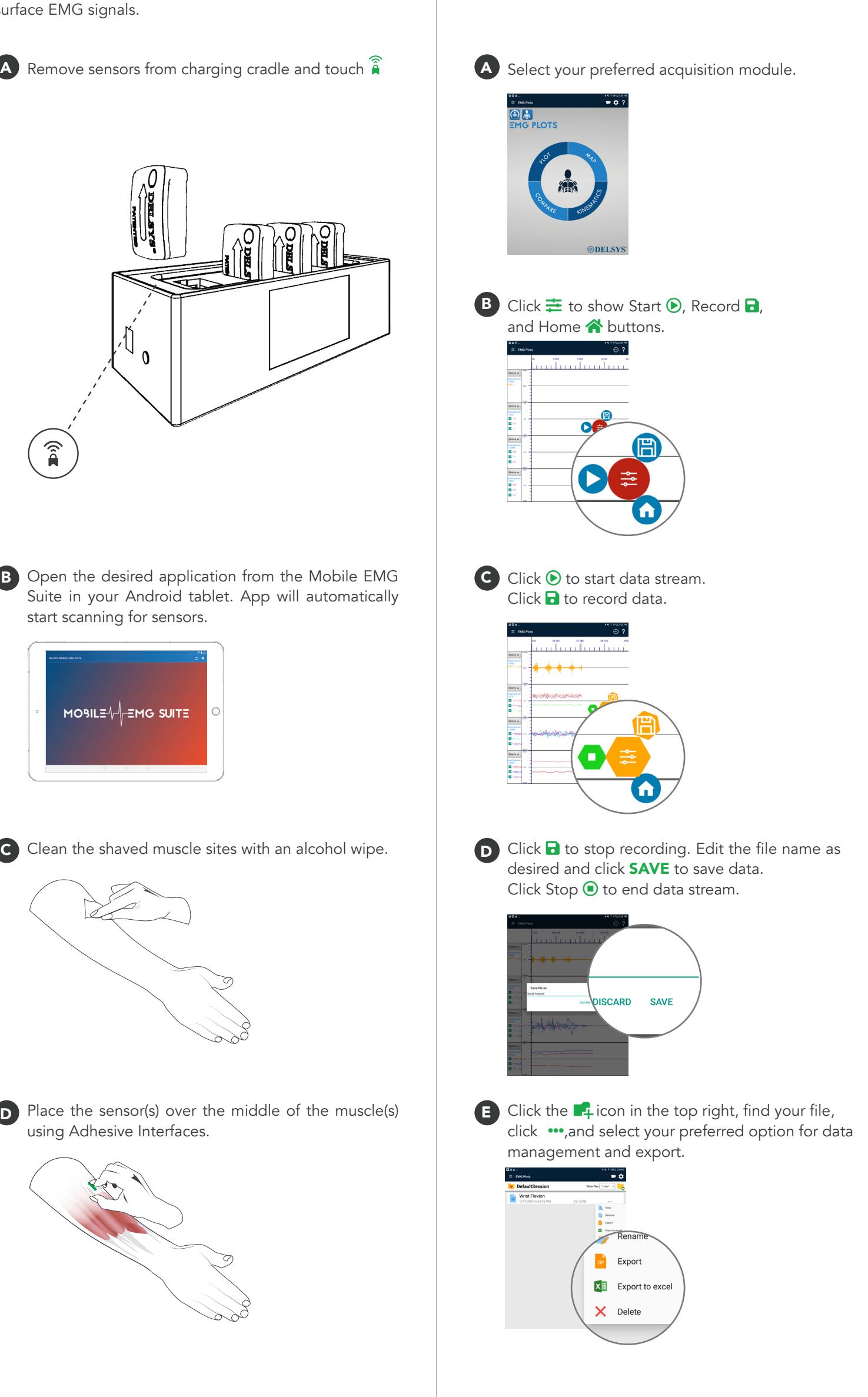